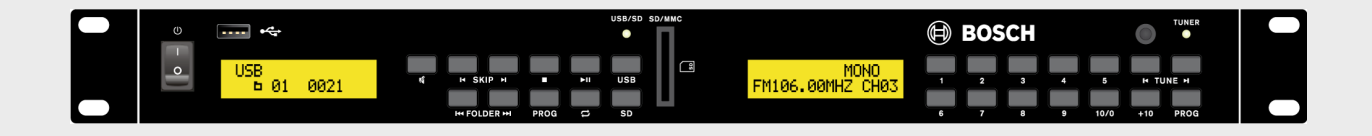

# **Plena Easy Line Źródło tła muzycznego SD Tuner** PLE-SDT

**BOSCH** 

**pl** Instrukcja instalacji i obsługi

# **Spis treści**

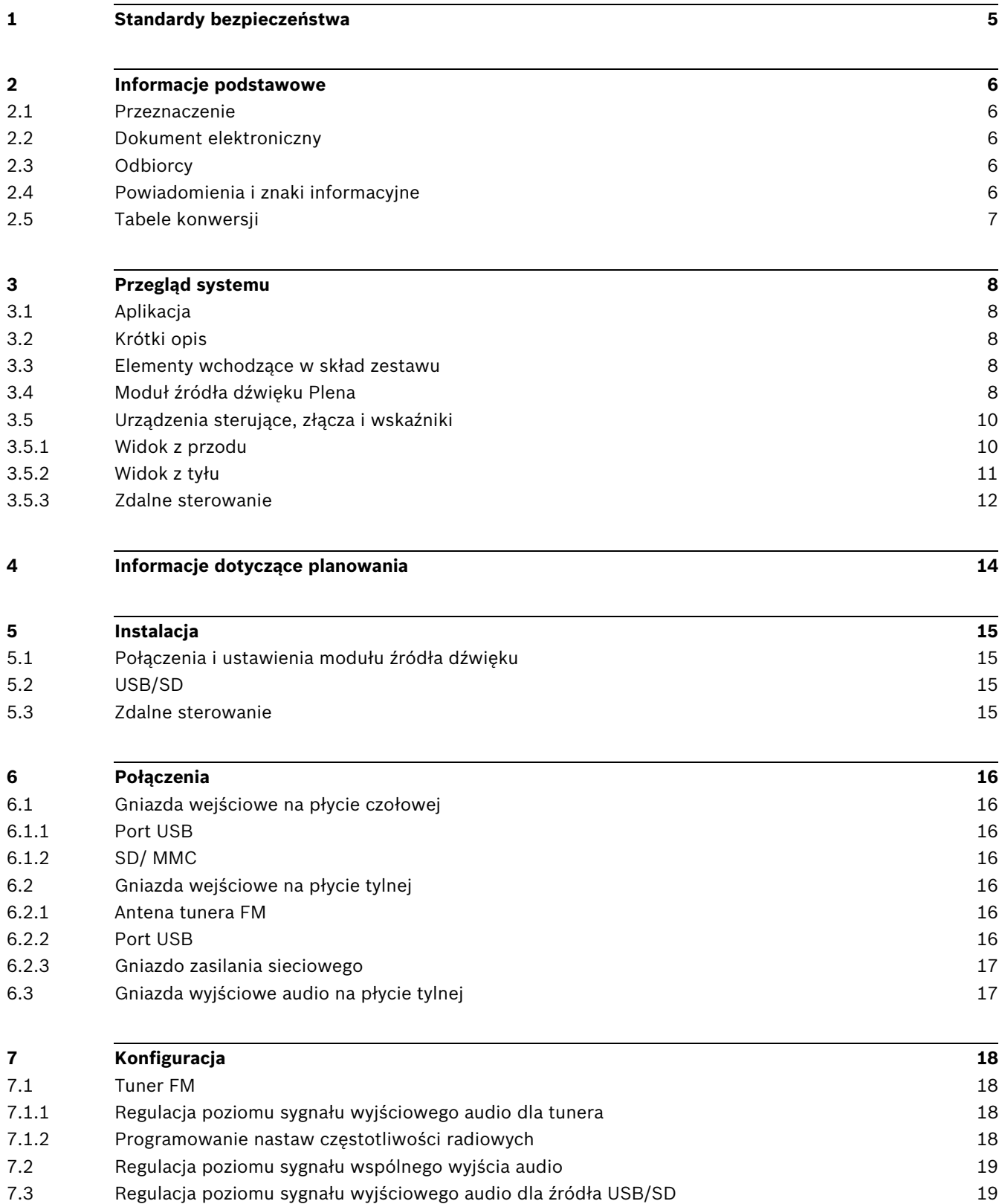

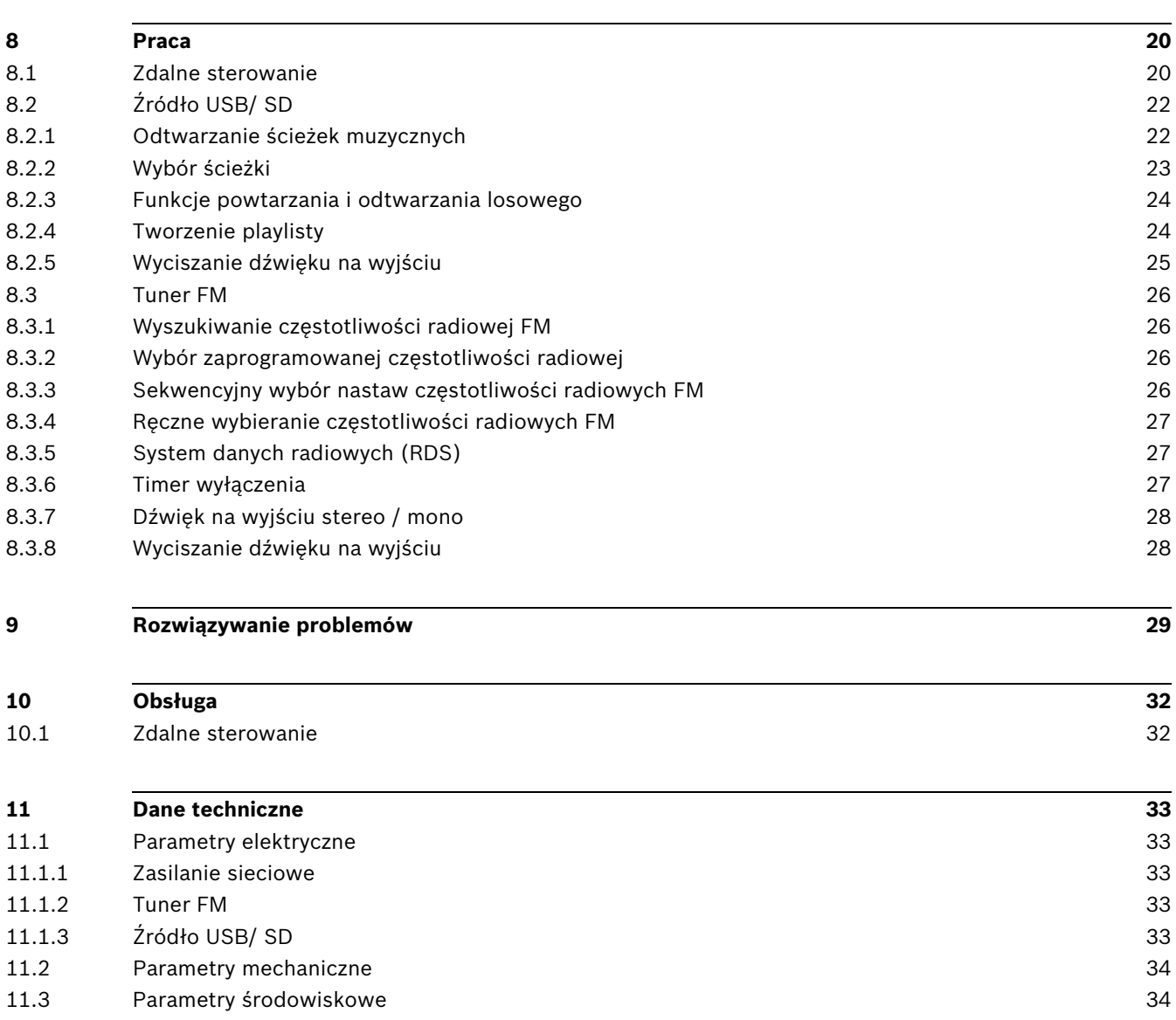

## **1 Standardy bezpieczeństwa**

<span id="page-4-0"></span>Przed instalacją lub rozpoczęciem eksploatacji tego produktu, zawsze należy zapoznać się z instrukcjami bezpieczeństwa, które są dostępne w osobnej publikacji (dokument nr F.01U.120.759). Instrukcje te są dostarczane z każdym urządzeniem, które może być podłączone do sieci elektrycznej.

#### **Ostrzeżenia**

Źródło tła muzycznego SD Tuner PLE-SDT Plena Easy Line może być podłączone do publicznej sieci energetycznej 115/230 VAC.

W celu uniknięcia ryzyka porażenia prądem elektrycznym wszystkie prace na urządzeniu należy przeprowadzać po odłączeniu zasilania sieciowego.

Wykonywanie prac na podłączonych urządzeniach jest dopuszczalne jedynie wówczas, gdy ich odłączenie jest niemożliwe. Prace te mogą być przeprowadzane tylko przez wykwalifikowany personel.

## **2 Informacje podstawowe**

## **2.1 Przeznaczenie**

<span id="page-5-1"></span><span id="page-5-0"></span>Celem niniejszej instrukcji jest dostarczenie informacji wymaganych do instalacji, konfiguracji, obsługi i konserwacji źródła tła muzycznego SD Tuner PLE-SDT Plena Easy Line.

## **2.2 Dokument elektroniczny**

<span id="page-5-2"></span>Instrukcja instalacji i obsługi jest również dostępna w wersji elektronicznej w formacie Adobe Portable Document Format (PDF). Informacje dotyczące produktu można również znaleźć na stronie www.boschsecuritysystems.com. Dane techniczne oraz ilustracje mogą ulec zmianie bez wcześniejszego powiadomienia.

## **2.3 Odbiorcy**

<span id="page-5-4"></span><span id="page-5-3"></span>Instrukcje instalacji i obsługi są przeznaczone dla instalatorów i użytkowników systemu nagłośnieniowego.

## **2.4 Powiadomienia i znaki informacyjne**

W niniejszej instrukcji mogą być stosowane 4 rodzaje powiadomień. Typ powiadomienia jest ściśle związany ze skutkami, jakie mogą być wynikiem niedostosowania się do niego. Alerty – od najmniej po najbardziej dotkliwe w skutkach – są następujące:

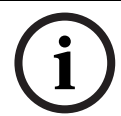

## **UWAGA!**

Powiadomienie zawierające dodatkowe informacje. Zwykle niestosowanie się do tych uwag nie powinno skutkować uszkodzeniem sprzętu lub obrażeniami osób.

![](_page_5_Picture_14.jpeg)

## **UWAGA!**

Zlekceważenie powiadomienia grozi uszkodzeniem urządzeń lub mienia bądź lekkimi obrażeniami osób.

![](_page_5_Picture_17.jpeg)

## **OSTRZEZENIE!**

Zlekceważenie powiadomienia grozi poważnym uszkodzeniem urządzeń lub mienia bądź poważnymi obrażeniami osób.

![](_page_5_Picture_20.jpeg)

#### **NIEBEZPIECZENSTWO!**

Zlekceważenie powiadomienia może doprowadzić do poważnych obrażeń lub śmierci.

## **2.5 Tabele konwersji**

<span id="page-6-0"></span>W niniejszej instrukcji długości, masy, temperatury i inne wielkości fizyczne wyraża się w jednostkach SI. Jednostki metryczne można przeliczyć na jednostki niemetryczne, stosując poniższe informacje.

![](_page_6_Picture_111.jpeg)

**Tabela 2.1** Konwersja jednostek długości

![](_page_6_Picture_112.jpeg)

**Tabela 2.2** Konwersja jednostek masy

![](_page_6_Picture_113.jpeg)

**Tabela 2.3** Konwersja jednostek ciśnienia

![](_page_6_Picture_10.jpeg)

**UWAGA!**   $1$  hPa =  $1$  mbar

![](_page_6_Picture_114.jpeg)

**Tabela 2.4** Konwersja jednostek temperatury

## **3 Przegląd systemu**

## **3.1 Aplikacja**

<span id="page-7-1"></span><span id="page-7-0"></span>Moduł źródła dźwięku PLE-SDT Plena Easy Line jest doskonałym źródłem tła muzycznego wysokiej jakości wykorzystywanym w systemach nagłośnieniowych. Zapewnia wielogodzinne, nieprzerwane odtwarzanie muzyki w profesjonalnych systemach. Konstrukcja bez ruchomych części umożliwia zastosowanie w systemach, które pozostają włączone przez długi czas. Przeznaczony do współpracy z pamięcią stałą flash.

## **3.2 Krótki opis**

<span id="page-7-2"></span>Moduł źródła dźwięku Plena Easy Line został podzielony na dwie części: **USB/SD**, do odtwarzania plików MP3 przechowywanych na nośnikach pamięci flash USB i kartach SD/ MMC, oraz część **tunera FM**. Moduł źródła dźwięku jest standardowo używany w hotelach, sklepach, supermarketach, restauracjach, barach, stołówkach, siłowniach, salonach wystawowych i innych miejscach, gdzie tło muzyczne tworzy właściwą atmosferę. Moduł może współpracować z systemami nagłośnieniowymi wszelkiego rodzaju. Konstrukcja wzorowana jest na projektach Plena Easy Line i jest częścią Advantage Line firmy Bosch.

## **3.3 Elementy wchodzące w skład zestawu**

<span id="page-7-3"></span>Moduł źródła dźwięku PLE-SDT Plena jest pakowany w zestawie z następującymi częściami:

- 1 kabel zasilania sieciowego
- 1 instrukcja bezpieczeństwa
- 1 zestaw 19-calowych zaczepów montażowych (zamontowane)
- 1 pilot (2 baterie 1,5 V, rozmiar AAA nie są dołączone)
- 2x 2 pary kabli fonicznych ze złączami RCA (2,0 m)
- 1 przewód antenowy ze złączem
- <span id="page-7-4"></span>– 1 karta pamięci SD z zapisaną muzyką (bezpłatną) oraz niniejszą Instrukcją instalacji i obsługi

## **3.4 Moduł źródła dźwięku Plena**

Dzięki pojemności pamięci karty pamięci SD lub USB wynoszącej 32 GB (do 2000 ścieżek), oraz możliwości podłączenia nośnika pamięci flash USB z przodu lub z tyłu urządzenia, źródło USB/SD zapewnia wielogodzinne, nieprzerwane odtwarzanie muzyki o wysokiej jakości z pojedynczego źródła. Moduł obsługuje pliki muzyczne MP3 zgromadzone w wielu katalogach. Źródło USB/SD automatycznie wyszukuje i odtwarza wszystkie możliwe do odtworzenia pliki MP3 zapisane na urządzeniu pamięci. Dodatkowo posiada tryby powtarzania i odtwarzania w przypadkowej kolejności.

#### **Źródło USB/SD**

Źródło USB/SD może odtwarzać pliki MP3 z bitrate od 32 kb/s do 320 kb/s, mono / stereo / joint-stereo oraz pliki ze stałą (CBR) i zmienną (VBR) przepływnością.

#### **Tuner FM**

Sterowany cyfrowo tuner FM wykorzystuje syntezę częstotliwości do dokładnego dostrojenia do częstotliwości FM i posiada pamięć 30 pozycji do przechowywania częstotliwości ulubionych stacji.

#### **Wyjścia**

Źródło USB/SD oraz tuner FM mogą działać równocześnie na niezależnych wyjściach. Poziom wyjść audio może być regulowany za pomocą elementów sterujących znajdujących się na płycie tylnej. Obok analogowych wyjść stereofonicznych dla źródła USB/SD i tunera FM dostępne jest także wyjście wspólne, które odtwarza zawartość nośników USB/SD i automatycznie przełącza na tuner FM po odtworzeniu ostatniej ścieżki MP3.

## <span id="page-9-0"></span>**3.5 Urządzenia sterujące, złącza i wskaźniki**

## <span id="page-9-1"></span>**3.5.1 Widok z przodu**

![](_page_9_Figure_4.jpeg)

#### **Illustracja 3.1** Widok z przodu

![](_page_9_Picture_228.jpeg)

![](_page_10_Picture_244.jpeg)

## <span id="page-10-0"></span>**3.5.2 Widok z tyłu**

![](_page_10_Figure_4.jpeg)

**Illustracja 3.2** Widok z tyłu

![](_page_10_Picture_245.jpeg)

![](_page_11_Picture_137.jpeg)

## <span id="page-11-0"></span>**3.5.3 Zdalne sterowanie**

![](_page_11_Figure_5.jpeg)

![](_page_11_Figure_6.jpeg)

![](_page_11_Picture_138.jpeg)

![](_page_12_Picture_238.jpeg)

# **4 Informacje dotyczące planowania**

<span id="page-13-0"></span>Nie wolno dopuścić do:

- przedostania się jakiegokolwiek płynu do wnętrza lub rozlania cieczy na obudowę urządzenia.
- Należy zapewnić swobodny przepływ powietrza.
- Należy się upewnić, że blisko planowanej lokalizacji urządzenia znajduje się odpowiednie gniazdo zasilania sieciowego.

Ponadto:

– Z tyłu urządzenia zapewnić co najmniej 10 cm wolnej przestrzeni na złącza i okablowanie.

**5 Instalacja**

<span id="page-14-0"></span>Źródło tła muzycznego SD Tuner PLE-SDT Plena Easy Line jest przeznaczone do instalacji w szafie typu Rack 19?. Jednak może służyć także jako jednostka typu desktop. W przypadku instalacji w szafie typu Rack 19? należy zastosować zaczepy montażowe dostarczane wraz z modułem źródła dźwięku.

![](_page_14_Picture_5.jpeg)

<span id="page-14-1"></span>**Illustracja 5.1** Zestaw zaczepów montażowych 19"

## **5.1 Połączenia i ustawienia modułu źródła dźwięku**

- 1. Podłączyć wszystkie dodatkowe urządzenia/ przewody. Patrz *[Punkt 6 Połączenia](#page-15-0)*.
- 2. Sprawdzić/ ustawić nastawy konfiguracyjne. Patrz *[Punkt 7 Konfiguracja](#page-17-0)*.

#### **UWAGA!**

- 1. Przełącznik zasilania sieciowego (1) na płycie czołowej urządzenia ustawić w pozycji Off (wył.).
- 2. Należy się upewnić, że przełącznik wyboru zasilania sieciowego (34) na tylnym panelu urządzenia jest ustawiony prawidłowo, tj. zgodnie z lokalnym napięciem zasilania sieciowego.
	- 3. W przypadku podłączenia do napięcia 115 V należy zmienić bezpiecznik zasilania sieciowego na T1,25A/250 V.
	- 4. Włożyć kabel zasilania do wejścia zasilania sieciowego (33) i podłączyć do gniazda sieci energetycznej.

## **5.2 USB/SD**

<span id="page-14-2"></span>Podłączyć urządzenie pamięci flash USB do gniazda USB (2 lub 25). Korzystanie z dysku USB HDD nie jest zalecane. Można też wprowadzić kartę pamięci SD/MMC do gniazda **SD/MMC** (15), wyciętym narożnikiem skierowanym do góry, jak pokazuje symbol na panelu czołowym urządzenia.

## **5.3 Zdalne sterowanie**

<span id="page-14-3"></span>Aby włożyć baterie (2x 1,5 V, rozmiar AAA):

- 1. Zdjąć osłonę gniazda baterii znajdującego się na tylnym panelu pilota.
- 2. Włożyć baterie zgodnie z oznaczeniami umieszczonymi w gnieździe baterii.
- 3. Zamknąć gniazdo baterii za pomocą osłony.

**UWAGA!** 

Jeśli pilot nie będzie przez dłuższy czas używany, należy wyjąć baterie ze środka w celu uniknięcia uszkodzenia spowodowanego wyciekiem baterii.

**UWAGA!** 

Baterie jednorazowe i zestawy akumulatorów, na końcu ich okresu żywotności, należy utylizować z należytą dbałością o środowisko naturalne. Jeśli to możliwe, należy przekazać baterie miejscowej stacji recyklingowej

![](_page_14_Picture_26.jpeg)

# <span id="page-15-0"></span>**6 Połączenia**

![](_page_15_Figure_3.jpeg)

**Illustracja 6.1** Widok z przodu

![](_page_15_Figure_5.jpeg)

**Illustracja 6.2** Widok z tyłu

## **6.1 Gniazda wejściowe na płycie czołowej**

## **6.1.1 Port USB**

<span id="page-15-3"></span><span id="page-15-2"></span><span id="page-15-1"></span>Podłączyć urządzenie pamięci flash USB (maks. 32 GB), z plikami zapisanymi w formacie MP3, do 4-stykowego gniazda USB 2.0 (2). Patrz *[Punkt 8.2 Źródło USB/ SD](#page-21-0)*.

## **6.1.2 SD/ MMC** Kartę pamięci SD/ MMC (maks. 32 GB), z plikami zapisanymi w formacie MP3, włożyć do gniazda karty SD/ MMC (15). Patrz *[Punkt 8.2 Źródło USB/ SD](#page-21-0)*. **6.2 Gniazda wejściowe na płycie tylnej 6.2.1 Antena tunera FM** Gniazdo anteny tunera FM (24) musi być podłączone do anteny lub sieci kablowej za pomocą kabla koncentrycznego 75 Ω. Kabel antenowy ze złączem jest dołączony do modułu. **UWAGA!**  W danym czasie może być podłączone tylko jedno urządzenie pamięci flash USB. Jeśli urządzenie pamięci flash USB jest podłączone z **tyłu** (25), przednie gniazdo USB (2) **nie może** być używane.

## **6.2.2 Port USB**

<span id="page-15-6"></span><span id="page-15-5"></span><span id="page-15-4"></span>Podłączyć urządzenie pamięci flash USB (maks. 32 GB), z plikami zapisanymi w formacie MP3, do 4-stykowego gniazda USB 2.0 (25). Patrz *[Punkt 8.2 Źródło USB/ SD](#page-21-0)*.

![](_page_15_Picture_13.jpeg)

**UWAGA!**  W danym czasie może być podłączone tylko jedno urządzenie pamięci flash USB. Jeśli urządzenie pamięci flash USB jest podłączone z **przodu** (2), tylne gniazdo USB (25) **nie może** być używane.

![](_page_16_Picture_3.jpeg)

### **6.2.3 Gniazdo zasilania sieciowego**

#### <span id="page-16-0"></span>**UWAGA!**

Przed podłączeniem do zasilania sieciowego po raz pierwszy należy sprawdzić położenie przełącznika wyboru zasilania sieciowego (34) oraz wartość bezpiecznika (33) na tylnym panelu urządzenia.

Włożyć złącze kabla zasilania do wejścia zasilania sieciowego (33) i podłączyć kabel do gniazda sieci energetycznej.

#### **Ważna informacja dla klientów ze Zjednoczonego Królestwa**

Żyły dostarczonego przewodu zasilania sieciowego są oznaczone kolorami według następującego kodu:

- zielony/ żółty = uziemienie
- niebieski = neutralny
- brązowy = pod napięciem

Ze względu na fakt, że kolory żył przewodu zasilania sieciowego tego urządzenia mogą nie pokrywać się z kolorowymi oznaczeniami zacisków wtyczki, należy postępować według poniższych wskazówek:

- 1. Zielono żółta żyła musi być podłączona do zacisku oznaczonego literą E, symbolem uziemienia, bądź kolorem zielonym lub zielonym i żółtym.
- 2. Niebieska żyła musi być podłączona do zacisku, który jest oznaczony literą N lub kolorem czarnym.
- <span id="page-16-1"></span>3. Brązowa żyła musi być podłączona do zacisku, który jest oznaczony literą L lub kolorem czerwonym.

## **6.3 Gniazda wyjściowe audio na płycie tylnej**

Źródło USB/SD oraz tuner FM mogą działać równocześnie na niezależnych wyjściach:

1. Za pomocą kabli ze złączami RCA połączyć wyjścia (R = prawy kanał, L = lewy kanał) źródła **USB/SD** (31) i **TUNER** (29) z wejściami, np. miksera dźwiękowego lub wzmacniacza.

Obok analogowych wyjść stereofonicznych dla źródła USB/SD i tunera FM dostępne jest także wyjście **COMBINED** (30), które odtwarza zawartość nośników USB/SD i automatycznie przełącza na tuner FM po odtworzeniu ostatniej ścieżki MP3:

1. Za pomocą kabla ze złączami RCA połączyć wyjścia (R = prawy kanał, L = lewy kanał) z wejściami, np. miksera dźwiękowego lub wzmacniacza.

Poziom sygnału wyjściowego audio tych trzech wyjść może być regulowany za pomocą elementów sterujących (26, 27 i 28) znajdujących się na płycie tylnej modułu źródła dźwięku.

1. Patrz część *[Punkt 7 Konfiguracja](#page-17-0)*.

# **7 Konfiguracja**

<span id="page-17-0"></span>Włączyć moduł za pomocą przełącznika POWER (1).

![](_page_17_Figure_4.jpeg)

**Illustracja 7.1** Widok z przodu

![](_page_17_Figure_6.jpeg)

## **7.1 Tuner FM**

### **7.1.1 Regulacja poziomu sygnału wyjściowego audio dla tunera**

- <span id="page-17-2"></span><span id="page-17-1"></span>1. Ustawić element sterujący **TUNER** (26) poziomu sygnału wyjściowego audio do żądanego poziomu wejścia wzmacniacza.
	- Poziom sygnału wyjściowego audio można ustawić w zakresie od całkowitego wyciszenia do 1,5 Vrms.
	- Zaleca się, aby na początek ustawić element sterujący w górnym środkowym położeniu.
- 2. Informacje na temat poziomu sygnału wyjściowego audio patrz *[Punkt 11 Dane](#page-32-0)  [techniczne](#page-32-0)*.

## **7.1.2 Programowanie nastaw częstotliwości radiowych**

- <span id="page-17-3"></span>1. Za pomocą przycisku **USB/SD/-TUNER** (39) na pilocie wybrać źródło tunera FM.
	- Zaświeci się zielona dioda LED **TUNER** (21).
- 2. Za pomocą przycisków **|<** (19) i **>|** (22) wybrać żądaną częstotliwość radiową FM.
- 3. Nacisnąć przycisk **PROG** (23).
	- Na wyświetlaczu LCD (16) tunera FM widoczna będzie liczba (CHxx), która będzie migać w czasie trwania tej procedury.
	- Można zapisać maksymalnie 30 nastaw.
- 4. Przyciski od **1** do **10/0** (17) służą do programowania pozycji od 1 do 10, natomiast
- 5. naciśnięcie przycisku od **1** do **10/0** (17), a następnie przycisku **+10** (20) umożliwia zaprogramowanie pozycji od 11 do 30.
	- Pierwsze naciśnięcie przycisku **+10**: nastawy od 11 do 19.
	- Drugie naciśnięcie przycisku **+10**: nastawy od 20 do 30.
- 6. Ponowne naciśnięcie przycisku **PROG** (23) powoduje zapisanie wybranej częstotliwości FM jako ustawienia zaprogramowanego.
- 7. Patrz *[Punkt 8.3.2 Wybór zaprogramowanej częstotliwości radiowej](#page-25-2)*.

## **7.2 Regulacja poziomu sygnału wspólnego wyjścia audio**

<span id="page-18-0"></span>Wyjście **COMBINED** (30) odtwarza zawartość nośników USB/SD i automatycznie przełącza na tuner FM po odtworzeniu ostatniej ścieżki MP3:

- 1. Ustawić element sterujący **COMBINED** (27) poziomu sygnału wyjściowego audio do żądanego poziomu wejścia wzmacniacza.
	- Poziom sygnału wyjściowego audio można ustawić w zakresie od całkowitego wyciszenia do 1,5 Vrms.
	- Zaleca się, aby na początek ustawić element sterujący w górnym środkowym położeniu.
- <span id="page-18-1"></span>2. Informacje na temat poziomu sygnału wyjściowego — patrz *[Punkt 11 Dane techniczne](#page-32-0)*.

## **7.3 Regulacja poziomu sygnału wyjściowego audio dla źródła USB/ SD**

- 1. Ustawić element sterujący **USB/SD** (28) poziomu sygnału wyjściowego audio do żądanego poziomu wejścia wzmacniacza:
	- Poziom sygnału wyjściowego audio można ustawić w zakresie od całkowitego wyciszenia do 1,5 Vrms.
	- Zaleca się, aby na początek ustawić element sterujący w górnym środkowym położeniu.
- 2. Informacje na temat poziomu sygnału wyjściowego patrz *[Punkt 11 Dane techniczne](#page-32-0)*.

# **8 Praca**

<span id="page-19-0"></span>Włączyć moduł źródła dźwięku za pomocą przełącznika POWER (1). Na wyświetlaczu LCD **USB/SD** (3) widoczny będzie napis "**Version x.x**", a na wyświetlaczu LCD tunera FM (16) – ostatnio wykorzystywana częstotliwość FM i/ lub zaprogramowana częstotliwość radiowa. Najpierw źródło **USB/SD** odczyta pamięć flash USB z przodu (2) i z tyłu (25). Jeśli urządzenie pamięci flash USB nie zostało podłączone, na wyświetlaczu LCD źródła **USB/SD** (3) ukaże się informacja "**NO USB**" i nastąpi próba odczytania zawartości pamięci **SD/MMC** (15). Jeśli karta SD nie została wprowadzona, na wyświetlaczu LCD źródła **USB/SD** pojawi się informacja "**NO CARD**".

#### **UWAGA!**

Moduł odtwarza karty SDHC w formacie FAT32 oraz nośniki pamięci USB. Niektóre rzadko występujące tablice partycji nie mogą być odtwarzane pomimo formatu FAT32. Większość ogólnie dostępnych nośników pamięci USB i kart SD może być odtwarzana. Jeśli karta nie jest odtwarzana, należy włożyć kartę innego typu, żeby sprawdzić, czy moduł jest uszkodzony, czy format danej karty niekompatybilny.

## **8.1 Zdalne sterowanie**

<span id="page-19-1"></span>Naciskając przycisk pilota należy zawsze ustawić soczewkę nadajnika podczerwieni (41) w kierunku soczewki odbiornika podczerwieni (18) znajdującej się na module źródła dźwięku. Między pilotem a soczewką odbiornika podczerwieni nie może być żadnych przeszkód. Funkcje przycisków pilota są identyczne z tymi na płycie czołowej modułu źródła dźwięku. Patrz *[Punkt 3.5.3 Zdalne sterowanie](#page-11-0)* i kolejne.

![](_page_19_Figure_8.jpeg)

#### **Illustracja 8.1** Zdalne sterowanie

- 1. Za pomocą przycisku USB/SD/-TUNER (39) wybrać najpierw źródło, którym użytkownik zamierza sterować:
	- Zaświeci się zielona dioda LED **USB/SD** (12) lub **TUNER** (21) wybranego źródła modułu.
- 2. Przejść do *[Punkt 8.2 Źródło USB/ SD](#page-21-2)* lub *[Punkt 8.3 Tuner FM](#page-25-4)*.

![](_page_20_Picture_2.jpeg)

## **UWAGA!**

Jeśli zakres działania pilota maleje, oznacza to, że baterie są wyczerpane i należy je wymienić. Patrz *[Punkt 5.3 Zdalne sterowanie](#page-14-3)*.

## <span id="page-21-2"></span>**8.2 Źródło USB/ SD**

<span id="page-21-0"></span>Źródło USB/ SD obsługuje pliki audio zapisane w formacie MP3 na urządzeniach pamięci flash USB (FAT32) lub kartach pamięci SD.

- 1. Należy się upewnić, że urządzenie pamięci flash USB jest podłączone do gniazda USB (2 lub 25), a karta pamięci SD włożona do gniazda **SD/MMC** (15).
- 2. Aby wybrać i obsługiwać źródło USB/ SD, należy nacisnąć przycisk **USB/SD-TUNER** (39) na pilocie.
	- Zaświeci się zielona dioda LED **USB/SD** (12).

![](_page_21_Figure_7.jpeg)

**Illustracja 8.2** Źródło USB/ SD — widok z przodu

## **UWAGA!**

Informacje na temat ustawień konfiguracyjnych — patrz *[Punkt 7.3 Regulacja poziomu sygnału](#page-18-1)  [wyjściowego audio dla źródła USB/SD](#page-18-1)*.

## **8.2.1 Odtwarzanie ścieżek muzycznych**

- <span id="page-21-1"></span>1. Za pomocą przycisku **USB** (13) lub SD (14) wybrać źródło (urządzenie USB lub karta SD/ MMC):
	- Po odczytaniu urządzenia USB lub karty SD/ MMC, w dolnym wierszu wyświetlacza LCD (3) wyświetlona zostanie liczba folderów (po lewej stronie) i ścieżek (po prawej). W górnym wierszu wyświetlacza LCD (3) (w lewym rogu) ukaże się informacja o wybranym źródle "USB" lub "CARD".
- 2. Naciśnięcie przycisku **>||** (10) rozpocznie odtwarzanie pierwszej ścieżki. Aby wybrać inną ścieżkę, patrz punkt *[Punkt 8.2.2 Wybór ścieżki](#page-22-1)*.
	- W górnym wierszu wyświetlacza LCD będzie się przewijać następująca informacja dodatkowa:

```
File – < name >, Track – < name >, Artist – < name >, Album – < name >
```
*Uwaga: Jeśli taka informacja jest niedostępna, na wyświetlaczu LCD widoczny będzie napis* "**NONE**" *zamiast nazwy.*

- W dolnym wierszu wyświetlacza LCD widoczne będą, od lewej do prawej, następujące informacje: TRxxxx (numer ścieżki (maks. 2000 ścieżek)), mm:ss (czas odtwarzania ścieżki), MP3 (format pliku audio).
- 3. Naciśnięcie przycisku **>||** (10) powoduje przełączanie między odtwarzaniem i pauzą:
	- W trybie pauzy, w górnym wierszu widoczny będzie symbol pauzy (**||**), a oznaczenie czasu będzie migać na wyświetlaczu LCD.
	- W trybie odtwarzania, w górnym wierszu wyświetlacza LCD widoczny będzie symbol odtwarzania (**>**).
- 4. Aby zatrzymać odtwarzanie, należy nacisnąć przycisk  $\Box$  (8):
	- W dolnym wierszu ekranu LCD (3) wyświetlana jest domyślnie liczba folderów (po lewej stronie) i liczba ścieżek (po prawej stronie).

## <span id="page-22-1"></span>**8.2.2 Wybór ścieżki**

<span id="page-22-0"></span>Wyboru ścieżek można dokonać na różne sposoby:

- *[Punkt Ręczne wybieranie numeru ścieżki, Strona 23](#page-22-2)*
- *[Punkt Pomijanie ścieżek w przód/ wstecz, Strona 23](#page-22-3)*
- *[Punkt Szybkie przewijanie do przodu/ wstecz, Strona 23](#page-22-4)*
- *[Punkt Wybór i wyszukiwanie folderów, Strona 24](#page-23-3)*

#### <span id="page-22-2"></span>**Ręczne wybieranie numeru ścieżki**

- 1. Za pomocą przycisku **USB** (13) lub **SD** (14) wybrać źródło (urządzenie USB lub karta SD/ MMC).
- 2. Wprowadzić numer ścieżki za pomocą przycisków numerycznych (17, 20) na pilocie.
- 3. Aby odtworzyć ścieżkę, nacisnąć przycisk **>||** (10).

Przykłady:

![](_page_22_Picture_231.jpeg)

#### **UWAGA!**

Odtwarzacz uporządkuje ścieżki w następujący sposób:

1. Wszystkie ścieżki bez folderu w katalogu GŁÓWNYM.

- 2. Wszystkie ścieżki z folderami w katalogu GŁÓWNYM.
- 3. Wszystkie ścieżki w podkatalogach, itd.

Ścieżki i foldery nie są porządkowane w kolejności alfabetycznej.

#### <span id="page-22-3"></span>**Pomijanie ścieżek w przód/ wstecz**

- 1. Za pomocą przycisku **USB** (13) lub **SD** (14) wybrać źródło (urządzenie USB lub karta SD/ MMC).
- 2. Aby pominąć jedną lub kilka ścieżek w przód lub wstecz, należy kilkakrotnie nacisnąć przycisk pomijania **|<** lub **>|** (6) :
	- Przycisk **>|**: aby przejść do następnej ścieżki.
	- Przycisk **|<**: aby powrócić do początku aktualnie odtwarzanej ścieżki.
	- Każde kolejne naciśnięcie przycisku **|<** powoduje przejście o jedną ścieżkę do tyłu.

#### <span id="page-22-4"></span>**Szybkie przewijanie do przodu/ wstecz**

- 1. Za pomocą przycisku **USB** (13) lub **SD** (14) wybrać źródło (urządzenie USB lub karta SD/ MMC).
- 2. W celu szybkiego przewijania do przodu należy nacisnąć i przytrzymać przycisk **>|** (6).
- 3. W celu szybkiego przewijania do tyłu należy nacisnąć i przytrzymać przycisk **|<** (6).

![](_page_22_Picture_33.jpeg)

#### **UWAGA!**

W przypadku plików MP3 szybkie przewijanie do przodu/ wstecz jest możliwe jedynie w obrębie jednej ścieżki. Można ją śledzić za pomocą oznaczenia czasu na wyświetlaczu LCD (3), a nie akustycznie.

#### <span id="page-23-3"></span><span id="page-23-2"></span>**Wybór i wyszukiwanie folderów**

- 1. Za pomocą przycisku **USB** (13) lub **SD** (14) wybrać źródło (urządzenie USB lub karta SD/ MMC).
- 2. W przypadku plików rozmieszczonych w różnych folderach (katalogach z plikami), nacisnąć przycisk **FOLDER** (7) podczas odtwarzania, aby przejść do pierwszej ścieżki następnego folderu (**>>|**) lub do pierwszej ścieżki poprzedniego folderu (**|<<**).
- 3. Jeśli odtwarzanie zostanie najpierw zatrzymane przyciskiem  $\Box$  (8), a nastepnie naciśnięty zostanie przycisk **FOLDER |<<** lub **>>|**:
	- W górnym wierszu wyświetlacza LCD (3) pojawi się nazwa folderu, a w dolnym wierszu, za symbolem katalogu, widoczny będzie numer folderu.

#### **8.2.3 Funkcje powtarzania i odtwarzania losowego**

- <span id="page-23-0"></span>1. Za pomocą przycisku **USB** (13) lub **SD** (14) wybrać źródło (urządzenie USB lub karta SD/ MMC).
- 2. Nacisnąć przycisk (11), aby aktywować jedną z funkcji powtarzania i odtwarzania ścieżek w kolejności losowej:
	- **Ustawienia podstawowe** (PLAY ALL) (ODTWARZAJ WSZYSTKO): Wszystkie ścieżki na nośniku dźwięku lub zaprogramowana sekwencja ścieżek zostaną odtworzone jeden raz, po czym odtwarzanie zostanie zakończone.
	- **Pierwsze naciśnięcie przycisku** (PLAY ALL RANDOM) (ODTWARZAJ WSZYSTKO W KOLEJNOŚCI LOSOWEJ): Ścieżki zostaną odtworzone jeden raz w kolejności losowej.
	- **Drugie naciśnięcie przycisku** (REPEAT TRACK) (POWTARZAJ ŚCIEŻKĘ): Wybrana ścieżka będzie stale powtarzana.
	- **Trzecie naciśnięcie przycisku** (REPEAT FOLDER) (POWTARZAJ FOLDER): Wszystkie ścieżki w wybranym folderze będą stale powtarzane.
	- **Czwarte naciśnięcie przycisku** (REPEAT ALL) (POWTARZAJ WSZYSTKO): Wszystkie ścieżki będą stale powtarzane.
	- **Piąte naciśnięcie przycisku** (RANDOM REPEAT) (POWTARZANIE LOSOWE): Wszystkie ścieżki będą stale odtwarzane w kolejności losowej.
	- **Szóste naciśnięcie przycisku** (PLAY ALL) (ODTWARZAJ WSZYSTKO): Powrót do ustawień podstawowych.

#### **UWAGA!**

W przypadku odtwarzania losowego, w górnym wierszu wyświetlacza LCD (3) widoczne będą litery **RDM** (po lewej stronie) oraz symbol wybranej funkcji odtwarzania losowego (po prawej stronie). W przypadku odtwarzania z powtarzaniem, w górnym wierszu wyświetlacza LCD widoczny będzie symbol wybranej funkcji powtarzania (po prawej stronie).

## **8.2.4 Tworzenie playlisty**

<span id="page-23-1"></span>W celu odtwarzania wybranych ścieżek w określonej kolejności można zaprogramować sekwencję (playlistę) maksymalnie 64 ścieżek. Aby to zrobić, niezbędna jest znajomość zawartości poszczególnych folderów. Należy zapoznać się z treścią poprzedniego punktu *[Punkt Wybór i wyszukiwanie folderów](#page-23-3)*, ponieważ do zaprogramowania każdej ścieżki konieczne będzie wprowadzenie odpowiadającego jej numeru.

- 1. Za pomocą przycisku **USB** (13) lub **SD** (14) wybrać źródło (urządzenie USB lub karta SD/ MMC).
- 2. Zatrzymać odtwarzanie ścieżki, naciskając przycisk  $\Box$  (8).
- 3. Za pomocą przycisku **PROG** (9) włączyć tryb programowania.
	- Wszystkie pozostałe przyciski należy nacisnąć w ciągu 15 sekund. W przeciwnym razie nastąpi wyjście z trybu programowania. W takim przypadku należy ponownie nacisnąć przycisk **PROG**.
	- Na wyświetlaczu LCD (3) widoczny będzie napis: **"PROGRAM**" w górnym wierszu i **"P-01 000 0000**" w dolnym wierszu.
- 4. Za pomocą przycisków **|< SKIP >|** (6) wybrać numer folderu (xxx) zawierającego pierwszą żądaną ścieżkę, która znajdzie się w sekwencji, lub wprowadzić ten numer za pomocą przycisków numerycznych pilota (17, 20) (Jest to konieczne również wtedy, gdy wszystkie pliki znajdują się w katalogu GŁÓWNYM bez folderu).
	- W tym przykładzie wprowadzamy 1 jako numer folderu.
- 5. Aby zapisać do pamięci, nacisnąć przycisk **PROG** (9):
	- Na wyświetlaczu LCD (3) pojawi się migający numer ścieżki (xxxx).
- 6. Za pomocą przycisków **|< SKIP >|** (6) wybrać numer ścieżki (xxxx), która znajdzie się w sekwencji na pierwszej pozycji, lub wprowadzić go za pomocą przycisków numerycznych pilota (17, 20).
	- W przypadku plików MP3 w folderach należy zauważyć, że te pliki nie są uporządkowane w kolejności jeden po drugim, ale pierwszy plik w każdym folderze ma zawsze numer 1.
- 7. Aby zapisać do pamięci, nacisnąć przycisk **PROG** (9):
- Na wyświetlaczu LCD (3) pojawi się numer następnej pozycji w pamięci, np. "**P–02**".
- 8. Powtórzyć kroki od 3 do 7 dla wszystkich kolejnych ścieżek, aż cała sekwencja ścieżek zostanie zaprogramowana.
- 9. Aby rozpocząć odtwarzanie sekwencji ścieżek, należy nacisnąć przycisk **>||** (10):
	- W górnym wierszu wyświetlacza LCD pojawią się litery "**MEM**" (memory pamięć) i rozpocznie się odtwarzanie sekwencji ścieżek.
- 10. Przyciski **|< SKIP >|** (6) umożliwiają wybór dowolnej ścieżki sekwencji, a przytrzymanie jednego z nich aktywuje funkcję szybkiego przewijania do przodu/ wstecz w obrębie danej ścieżki.
- 11. Odtwarzanie zakończy się, gdy odtworzona zostanie cała sekwencja ścieżek, lub po

naciśnięciu przycisku  $\Box$  (8).

12. Aby ponownie rozpocząć odtwarzanie sekwencji ścieżek, należy najpierw nacisnąć

przycisk (8), następnie przycisk **PROG** (9), a w końcu przycisk **>||** (10).

Sekwencja ścieżek nie zostanie zapisana w następujących przypadkach:

- nastąpi zmiana źródła (USB / SD / TUNER).
	- nastapi naciśniecie przycisku  $\Box$  (8) w trybie programowania.
	- nastąpi wyłączenie modułu źródła dźwięku (przycisk 1).

#### **8.2.5 Wyciszanie dźwięku na wyjściu**

<span id="page-24-0"></span>Aby wyciszyć dźwięk na wyjściu audio (wyjścia: 30, 31) podczas odtwarzania ścieżki, należy:

- 1. Nacisnąć przycisk (4):
	- W dolnym wierszu wyświetlacza LCD widoczny będzie napis **MUTE**, który będzie migać w sposób ciągły po włączeniu funkcji wyciszania.
- 2. Aby przywrócić dźwięk, należy ponownie nacisnąć przycisk  $\mathbb W_{(4)}$ :
	- W górnym wierszu wyświetlacza LCD (3) przez 3 sekundy widoczny będzie napis "**MUTE OFF**".

## <span id="page-25-4"></span>**8.3 Tuner FM**

<span id="page-25-0"></span>1. Aby wybrać i obsługiwać tuner FM, należy nacisnąć przycisk **USB/SD-TUNER** (39) pilota. – Zaświeci się zielona dioda LED **TUNER** (21).

![](_page_25_Figure_4.jpeg)

<span id="page-25-1"></span>**Illustracja 8.3** Tuner FM — widok z przodu

## **8.3.1 Wyszukiwanie częstotliwości radiowej FM**

Za pomocą przycisków **TUNE |<** (19) lub **>|** (22) wyszukać częstotliwość radiową FM:

- 1. W celu dostrojenia, nacisnąć raz przycisk **|<** lub **>|**. Albo
- 2. nacisnąć i przytrzymać (± 1 sekundę) przycisk **|<** lub **>|** w celu uruchomienia automatycznego wyszukiwania (silnych) częstotliwości FM. Albo

za pomocą przycisku **SEARCH** (43) na pilocie uruchomić automatyczne wyszukiwanie (silnych) częstotliwości FM.

1. Nacisnąć i przytrzymać przycisk **SEARCH** przez ok. 2 sekundy, aby rozpocząć wyszukiwanie.

## **8.3.2 Wybór zaprogramowanej częstotliwości radiowej**

<span id="page-25-2"></span>Spośród zapisanych w pamięci nastaw częstotliwości radiowych FM (maks. 30) można wybierać, naciskając:

- 1. przycisk od **1** do **10/0** (17) dla nastaw od 1 do 10. Albo
- 2. przycisk od **1** do **10/0** (17), a następnie przycisku **+10** (20) w celu wybrania zaprogramowanych pozycji od 11 do 30.
	- Pierwsze naciśnięcie przycisku **+10**: nastawy od 11 do 19.
	- Drugie naciśnięcie przycisku **+10**: nastawy od 20 do 30.

![](_page_25_Picture_18.jpeg)

#### **UWAGA!**

Informacje na temat programowania nastaw tunera FM — patrz *[Punkt 7.1 Tuner FM](#page-17-1)*.

#### **8.3.3 Sekwencyjny wybór nastaw częstotliwości radiowych FM**

<span id="page-25-3"></span>1. Do przewijania w górę/ w dół listy zapisanych nastaw służą przyciski pilota **|<< PRESET >>|** (42).

### **8.3.4 Ręczne wybieranie częstotliwości radiowych FM**

- <span id="page-26-0"></span>1. Nacisnąć przycisk pilota **FREQ** (36), a następnie, za pomocą przycisków numerycznych (17) wprowadzić 4- lub 5-cyfrowy numer żądanej częstotliwości radiowej FM.
	- Częstotliwość radiowa FM zostanie nastawiona/ aktywowana po około 2 sekundach.
	- Częstotliwości radiowe FM można nastawiać w zakresie od 87,50 MHz do 108,00 MHz.

Przykłady:

![](_page_26_Picture_250.jpeg)

![](_page_26_Picture_8.jpeg)

#### **UWAGA!**

Wprowadzenie nieistniejącej częstotliwości radiowej FM spowoduje wyświetlenie komunikatu: ERROR (BŁĄD), nastąpi przekroczenie limitu czasu i powrót do ekranu domyślnej częstotliwości radiowej.

## **8.3.5 System danych radiowych (RDS)**

<span id="page-26-1"></span>Przycisk systemu danych radiowych **RDS** (35) na pilocie służy do wyświetlania informacji na temat częstotliwości radiowych FM, jeśli są one emitowane (na przykład czas, nazwa stacji radiowej i/ lub informacje o programie):

- 1. Za pomocą przycisku **USB/SD/-TUNER** (39) na pilocie wybrać źródło tunera FM.
- Zaświeci się zielona dioda LED **TUNER** (12).
- 2. Nacisnąć przycisk **RDS** (35).
	- W dolnym wierszu ekranu LCD (16) wyświetlone zostaną informacje emitowane na danej częstotliwości radiowej FM, jeśli są dostępne.
- <span id="page-26-2"></span>3. Aby wyłączyć funkcję RDS, należy ponownie nacisnąć przycisk **RDS** (35).

## **8.3.6 Timer wyłączenia**

1. Naciśnięcie przycisku **SLEEP** (40) na pilocie umożliwia automatyczne wyłączenie tunera FM dzięki wbudowanej funkcji timera. Jeśli timer wyłączenia zostanie ustawiony w zakresie od 90 do 10 minut, w górnym wierszu wyświetlacza LCD (16) widoczny będzie napis "SLEEP".

Timer wyłączenia można ustawić na Off (wył.) lub od 90 do 10 minut:

- **Ustawienie podstawowe**: Timer wyłączenia wyłączony.
- **Pierwsze naciśnięcie przycisku**: ustawia timer wyłączenia na 90 minut.
- **Drugie naciśnięcie przycisku**: ustawia timer wyłączenia na 80 minut.
- **Trzecie naciśnięcie przycisku**: ustawia timer wyłączenia na 70 minut.
- **Czwarte naciśnięcie przycisku**: ustawia timer wyłączenia na 60 minut.
- **Piąte naciśnięcie przycisku**: ustawia timer wyłączenia na 50 minut.
- **Szóste naciśnięcie przycisku**: ustawia timer wyłączenia na 40 minut.
- **Siódme naciśnięcie przycisku**: ustawia timer wyłączenia na 30 minut.
- **Ósme naciśnięcie przycisku**: ustawia timer wyłączenia na 20 minut.
- **Dziewiąte naciśnięcie przycisku**: ustawia timer wyłączenia na 10 minut.
- **Dziesiąte naciśnięcie przycisku**: powrót do ustawienia podstawowego.
- 2. Aby zmienić ustawienia dotyczące wyłączenia, należy ponownie nacisnąć przycisk pilota **SLEEP** (40).

## **8.3.7 Dźwięk na wyjściu stereo / mono**

<span id="page-27-0"></span>Aby przełączać między dźwiękami na wyjściu audio stereo lub mono (wyjście 29) tunera FM, należy:

- 1. Nacisnąć przycisk **ST/MONO** (37) na pilocie:
	- W górnym wierszu wyświetlacza LCD (16) widoczny będzie napis "**STEREO**", jeśli ustawiony będzie tryb stereo, lub "MONO", jeśli ustawiony będzie tryb mono.
- 2. Aby przełączać między trybami mono i stereo, należy ponownie nacisnąć przycisk **ST/ MONO** (37).

### **UWAGA!**

Czasami sygnał stereo na częstotliwości radiowej FM powoduje niechciane szumy. W takim przypadku należy postarać się o podłączenie do dobrej anteny zbiorczej lub ustawić tuner FM do trybu mono.

#### **8.3.8 Wyciszanie dźwięku na wyjściu**

<span id="page-27-1"></span>W celu wyciszenia dźwięku na wyjściu (wyjście: 29) tunera FM:

- 1. Nacisnąć przycisk $\mathbb{W}$  (4) na pilocie:
	- W dolnym wierszu wyświetlacza LCD widoczny będzie napis **MUTE**, który będzie migać w sposób ciągły po włączeniu funkcji wyciszania.
- 2. Aby przywrócić dźwięk, należy ponownie nacisnąć przycisk  $\mathbb K$  (4).

# **9 Rozwiązywanie problemów**

<span id="page-28-0"></span>![](_page_28_Picture_54.jpeg)

![](_page_29_Picture_186.jpeg)

![](_page_30_Picture_145.jpeg)

## **10 Obsługa**

<span id="page-31-0"></span>Źródło tła muzycznego SD Tuner PLE-SDT Plena Easy Line został zaprojektowany, aby pracować bezawaryjnie przez długi okres czasu przy minimum konserwacji.

W celu zapewnienia bezawaryjnego działania:

- Czyścić moduł wilgotną, niepozostawiającą włókien ściereczką. Nigdy nie używać do tego celu wody ani środków chemicznych.
- Częstotliwość czyszczenia zależy od ilości nagromadzonego kurzu, jednak powinno się je przeprowadzać co najmniej raz w roku.
- <span id="page-31-1"></span>– Okresowo należy też sprawdzać złącza pod kątem występowania korozji oraz sprawdzać, czy zaciski śrubowe nie są obluzowane.

## **10.1 Zdalne sterowanie**

Jeśli zakres działania pilota maleje, oznacza to, że baterie są wyczerpane i należy je wymienić (2x 1,5 V, rozmiar AAA). Patrz *[Punkt 5.3 Zdalne sterowanie](#page-14-3)*.

![](_page_31_Picture_10.jpeg)

## **UWAGA!**

Jeśli pilot nie będzie przez dłuższy czas używany, należy wyjąć baterie ze środka w celu uniknięcia uszkodzenia spowodowanego wyciekiem baterii.

![](_page_31_Picture_13.jpeg)

#### **UWAGA!**

Baterie jednorazowe i zestawy akumulatorów, na końcu ich okresu żywotności, należy utylizować z należytą dbałością o środowisko naturalne. Jeśli to możliwe, należy przekazać baterie miejscowej stacji recykllingowej

## **11 Dane techniczne**

## **11.1 Parametry elektryczne**

## **11.1.1 Zasilanie sieciowe**

<span id="page-32-2"></span><span id="page-32-1"></span><span id="page-32-0"></span>![](_page_32_Picture_160.jpeg)

## **11.1.2 Tuner FM**

<span id="page-32-3"></span>Wydajność wyjściowa \* dotyczy wyjścia TUNER i COMBINED (WSPÓLNE)

![](_page_32_Picture_161.jpeg)

## **11.1.3 Źródło USB/ SD**

<span id="page-32-4"></span>![](_page_32_Picture_162.jpeg)

## **11.2 Parametry mechaniczne**

<span id="page-33-0"></span>Wymiary modułu (wys. x szer. x gł.):

![](_page_33_Picture_80.jpeg)

## **11.3 Parametry środowiskowe**

<span id="page-33-1"></span>![](_page_33_Picture_81.jpeg)

#### **Bosch Security Systems B.V.**

Kapittelweg 10 4800 RA Breda The Netherlands **www.boschsecurity.com** © Bosch Security Systems B.V., 2012